# **Rancang Bangun Jaringan Komputer Nirkabel Dan Hotspot Menggunakan Router Mikrotik Rb850gx2 (Studi Kasus Di STMIK Jakarta STI&K)**

**Yudi Irawan Chandra1) , Kosdiana2)** STMIK Jakarta STI&K Jl. BRI No.17 Radio Dalam, Kebayoran Baru Jakarta Selatan 12140 Telp.021-7397973 e-mail: **1)**yudi@jak-stik.ac.id, **2)**kosdiana@jak-stik.ac.id

# *Abstrak*

*Jaringan komputer bukanlah merupakan suatu hal yang baru saat ini. Setiap perusahaan, kampus, hotel, sekolah maupun kafe terdapat implementasi jaringan komputer yang berguna untuk menunjang informasi. Pengembangan teknologi jaringan itu sendiri. Seiring dengan semakin tingginya tingkat kebutuhan dan banyaknya pengguna jaringan yang menginginkan suatu bentuk jaringan yang dapat memberikan hasil maksimal baik dari segi efisiensi maupun peningkatan keamanan jaringan itu sendiri, maka upaya-upaya penyempurnaan terus dilakukan. Dengan memanfaatkan berbagai teknik khususnya teknik dan penggunaan hardware yang lebih baik. Dalam mengelola jaringan komputer, akan banyak kendala yang dihadapi karena banyaknya pengguna yang mengakses internet melalui perangkat komputer, laptop ataupun smartphone. Penggunaan hotspot tentunya mempermudah pemakaian perangkat seperti laptop atau smartphone dengan menggunakan jaringan nirkabel. Untuk penggunaan bandwidth yang tidak merata apabila digunakan oleh salah satu atau beberapa user akan menyebabkan pengguna lainya tidak dapat medapat kecepatan akses yang sama. Dengan diterapkannya manajemen bandwidth maka akan menjadi solusi dalam jaringan. Dimana setiap user dapat ditentukan serta akan mendapatkan bandwidth yang merata. Pada penelitian ini akan dibangun sebuah model atau sistem jaringan nirkabel dan hotspot menggunakan router mikrotik RB850GX2 di STMIK Jakarta STI&K.*

*Kata kunci: Jaringan Komputer, Hotspot, Mikrotik, Bandwith Management*

# **1. Pendahuluan**

Di era globalisasi sekarang ini, setiap orang harus pandai memanfaatkan dan menghemat teknologi dibidang komunikasi, jaringanlah yang di butuhkan, karena dengan menggunakan jaringan dapat diperoleh banyak manfaat. Banyak instansi atau perusahaan menggunakan jaringan komputer guna memperlancar arus informasi dan meningkatkan kinerja di dalam instansi atau perusahaan tersebut. Komputer merupakan sekumpulan alat elektronik yang saling bekerja sama, dapat menerima data (input), mengolah data (proses) dan memberikan informasi (output) serta terkoordinasi dibawah kontrol program yang tersimpan di memorinya.

Dengan adanya pengimplementasian jaringan komputer khususnya di STMIK Jakarta STI&K, maka timbul permasalahan tentang pegelolaan jaringan. Setiap jaringan mempunyai pengelolaan yang berbeda-beda sesuai dengan kebutuhuan itu sendiri. Tiap bagian mempunyai aturan-aturan tersendiri untuk mengatur alur keluar masuk traffic jaringan, sebagai contoh kecepatan akses internet untuk dosen lebih baik dari mahasiswa.

Dari uraian diatas maka dirancang suatu jaringan hotspot dan manajemen bandwidth menggunakan router Mikrotik. Karena Mikrotik merupakan suatu merk yang diperuntukkan sebagai router jaringan. Dalam perancangan ini hal yang harus diperhatikan adalah pemilihan perangkat keras dan topologi jaringan yang tepat. Dalam penulisan penelitian ini akan dibahas mengenai peralatan yang dibutuhkan untuk membuat suatu jaringan, konsep yang dipakai pada jaringan dan konfigurasi komponen network.

Berdasarkan dari penjelasan dan latar belakang diatas, maka dapat diambil batasan masalah, yaitu: bagaimana perancangan jaringan hotspot dan manajemen bandwidth dengan perangkat router Mikrotik menggunakan konfigurasi winbox?, Dengan batasan-batasan rancangan secara umum dengan tidak mencampuri dengan konfigurasi internal kampus, sebagai contoh: EDP, Laboratorium Sistem Informasi, Laboratorium Sistem Komputer.

Tujuan dari penulisan penelitian ini yaitu melakukan perancangan jaringan hotspot dan manajemen bandwidth ini agar pembaca dapat mengetahui bagaimana cara perancangan jaringan hotspot dan bandwidth manajemen dengan router Mikrotik dan menggunakan konfigurasi winbox, dan memberikan solusi untuk membangun jaringan STMIK Jakarta STI&K.

# **2. Metode Penelitian**

Metode yang digunakan dalam melakukan penelitian ini yaitu:

1. Observasi

Merupakan rangkaian dari pengamatan secara terjun langsung ke STMIK Jakarta STI&K untuk mendapatkan informasi mengenai perangkat dan topologi yang digunakan.

2. Literatur

Untuk mendapatkan bahan dari berbagai sumber literatur baik yang tertulis dari buku maupun dari internet yang berkaitan dengan jaringan komputer dan manajemen bandwidth yang menggunakan perangkat router Mikrotik

# **3. Hasil dan Pembahasan**

# **3.1. Pengertian Jaringan**

Jaringan komputer (jaringan) adalah jaringan telekomunikasi yang memungkinkan antar komputer untuk saling bertukar data. Tujuan dari jaringan komputer adalah agar dapat mencapai tujuannya, setiap bagian dari jaringan komputer dapat meminta dan memberikan layanan (service) [1]. Ciri-ciri jaringan komputer yaitu:

- a. Berbagi perangkat keras (hardware)
- b. Berbagi perangkat lunak (software)
- c. Berbagi saluran komunikasi (internet)
- d. Berbagi data dengan mudah
- e. Memudahkan komunikasi antar pemakai jaringan

# **3.2. Komponen Dasar Jaringan**

Komponen dasar jaringan komputer pada dasarnya merupakan jaringan komunikasi data yang terbangun dari komputer-komputer individual atau kumpulan-kumpulan jaringan komputer skala kecil yang saling terintegrasi. Agar komputer dapat terkoneksi ke dalam suatu jaringan, baik secara lokal area maupun internet, maka komponen dasar yang diperlukan adalah koneksi fisik (physical connection), koneksi logis (logical connection), dan aplikasi (application) [3].

# **3.3. Jenis Jaringan Komputer**

Jenis jaringan berdasarkan teknologi transmisi di bagi menjadi dua, yaitu :

- 1. Jaringan Broadcast
- 2. Jaringan Point to Point

Jenis jaringan berdasarkan jarak, yaitu:

- 1. Local Area Network (LAN)
- 2. Metropolitan Area Network (MAN)
- 3. Wide Area Network (WAN)

# **3.4. Topologi Jaringan**

Topologi atau arsitektur jaringan merupakan pola hubungan antar terminal dalam suatu sistem jaringan komputer. Topologi ini akan mempengaruhi tingkat efektifitas kinerja jaringan. Ada beberapa jenis topologi yang dapat diimplementasikan dalam jaringan. [4]

Berikut ini adalah penjelasan dari topologi yang dapat diimplementasikan yaitu:

- 1. Topologi Bus
- 
- 2. Topologi Ring<br>3. Topologi Star<br>4. Topologi Mesh 3. Topologi Star
- 4. Topologi Mesh
- 5. Topologi Tree

# **3.5. Pengantar Mikrotik**

Mikrotik dibuat oleh Mikrotik sebuah perusahaan di kota Riga, Latvia. Latvia adalah sebuah negara yang merupakan pecahan dari negara Uni Soviet dulunya atau Rusia sekarang ini. Mikrotik, merupakan sistem operasi Linux Base yang diperuntukkan sebagai network router. Didesain untuk memberikan kemudahan bagi penggunanya. Administrasinya bisa dilakukan melalui Windows Application (Winbox). Selain itu instalasi dapat dilakukan pada standard komputer PC (Personal Computer).

# **Jenis Mikrotik**

Terdapat beberapa jenis Mikrotik, yaitu :

- 1. Mikrotik RouterOS<sup>™</sup>
- 2. Build in Hardware Mikrotik

# **3.6. Desain Jaringan Usulan**

Berdasarkan hasil observasi yang dilakukan di STMIK Jakarta STI&K yaitu belum adanya sistem segmentasi IP address, bandwidth manajemen dan manajemen hotspot, yang mengakibatkan sistem yang ada tidak berjalan secara efektif sehingga banyak user yang menggunakan sistem koneksi di jaringan internet mengeluhkan lambatnya koneksi. Ditambah lagi dengan user yang menggunakan fasilitas ini untuk kepentingan pribadi seperti, download dengan menggunakan aplikasi downloader yang dapat menyebabkan koneksi jaringan internet menjadi lambat dan tidak optimal. Kecepatan akses dari ISP (Internet Service Provider) sebesar 10 Mbps dedicated rasio 1:1 ini seharusnya dapat dimaksimalkan dan optimal kepada setiap user yang menggunakan. Adapun desain jaringan usulan dapat dilihat pada gambar 1 berikut :

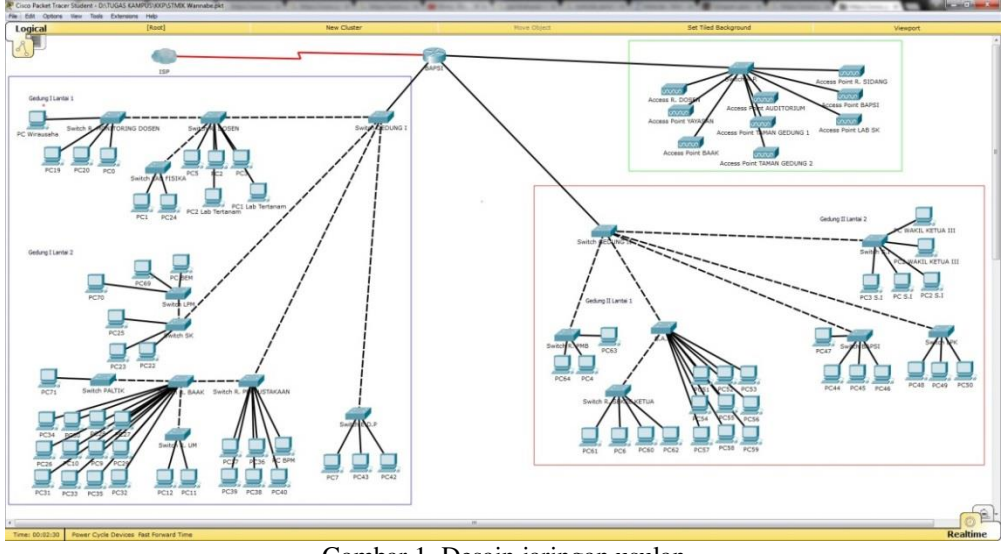

Gambar 1. Desain jaringan usulan

Karena akan lebih memudahkan apabila terjadi troubleshooting pada jaringan keseluruhan serta lebih mudah memanajemen bandwidth sesuai dengan yang di inginkan. Untuk dapat terlaksana maka perlu pengaturan IP, dan berikut ini adalah kelompok pembagian IP yang digunakan untuk pengalamatan pada jaringan yang diusulkan. Berdasarkan penghitungan host yang akan digunakan, supaya jaringan lebih aman dan tertata dengan baik.

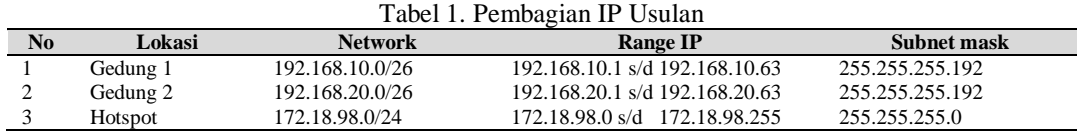

Maka dengan berdasarkan pada informasi yang didapat bahwa STMIK Jakarta STI&K berlangganan akses internet dengan kecepatan bandwidth yang diberikan oleh ISP yaitu sebesar 10 Mbps

dedicated dengan rasio 1:1 maka dapat ditentukan pembagian bandwidth pada jaringan yang diusulkan. Berikut ini adalah tabel pembagian bandwidth yang diusulkan:

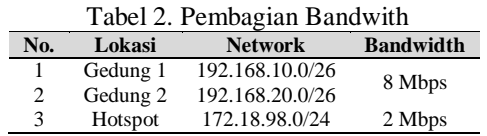

Pada tahapan konfigurasi, dilakukan praktek dengan metode laboratorium konvensional, artinya menggunakan perangkat secara fisik yaitu router Mikrotik RB850GX2, PC, 2 (dua) buah laptop dan access point TP-Link WR8410N dan koneksi internet dengan bandwidth 12 Mbps. Untuk menentukan terlebih dahulu interface Ethernet yang akan digunakan untuk setiap konfigurasi pada ISP, gedung 1, gedung 2, dan hotspot sesuai dengan desain jaringan diawal..

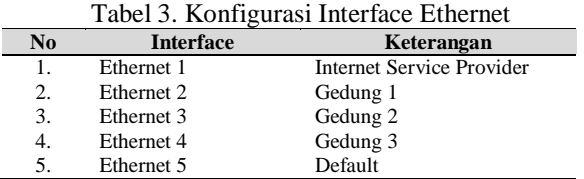

Lain halnya dengan bandwidth management pada user hotspot. Pada user hotspot dapat diterapkan bandwidth 2 Mbps yang dibagi kepada seluruh user. Tidak menggunakan teori PCQ dikarenakan jika jumlah user yang mengakses terlalu banyak dan dibagi dalam limit 2 Mbps maka bandwidth yang di dapat pada setiap user terlalu kecil sehingga dapat mengganggu untuk akses ke web login.

# **3.7. Pengujian Bandwidth Management**

Berikut ini adalah pengujian yang dilakukan untuk mengetahui kebenaran konfigurasi yang telah dibuat yaitu :

# **3.7.1. Pengujian Dengan 1 User**

Pada gambar 2 dapat dilihat bahwa bandwidth management telah berhasil dijalankan dengan limit 7 Mbps untuk browsing. Dikarenakan hanya satu user yang mengakses ke internet, maka user tersebut mendapatkan kecepatan bandwidth secara penuh yaitu 7 Mbps.

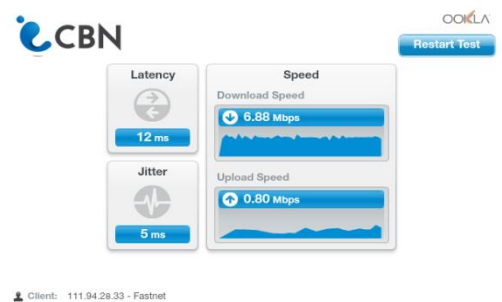

Gambar 2. Pengujian bandwidth management browsing

Pada gambar 3 dapat dilihat pula bandwidth management telah berhasil membuat limit pada aplikasi internet download manager sebesar 1 Mbps.

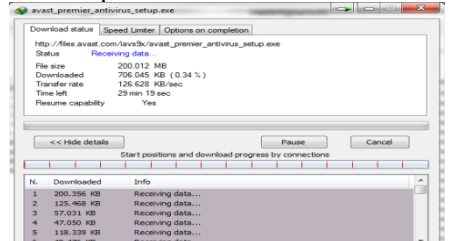

Gambar 3. Limit bandwidth aplikasi Internet Download Manager

# **3.7.2. Pengujian dengan 2 User**

Langkah selanjutnya adalah pengujian dengan 2 user browsing atau download secara bersamaan dengan ip 192.168.20.2/26 dan ip 192.168.10.2/26. Pada gambar 4 dapat dilihat bahwa konfigurasi PCQ telah berjalan untuk browsing secara bersamaan.

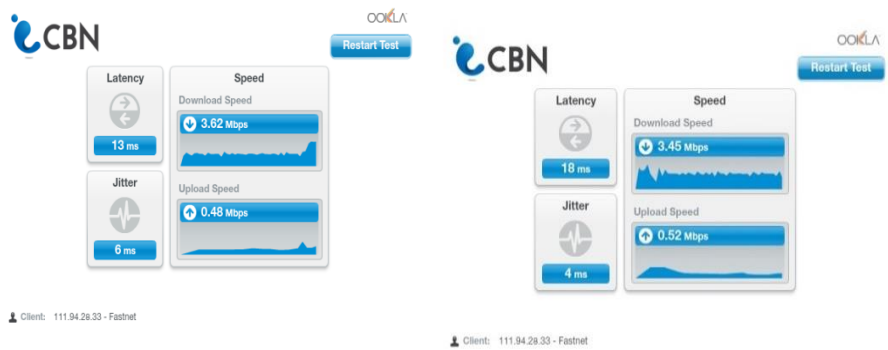

Gambar 4. PC dengan IP 192.168.10.2/26 dan Laptop dengan IP 192.168.20.2/26

Kemudian pengujian dilakukan dengan download dengan aplikasi Internet Download Manager secara serentak dengan ekstension file .exe seperti pada gambar 5 berikut:

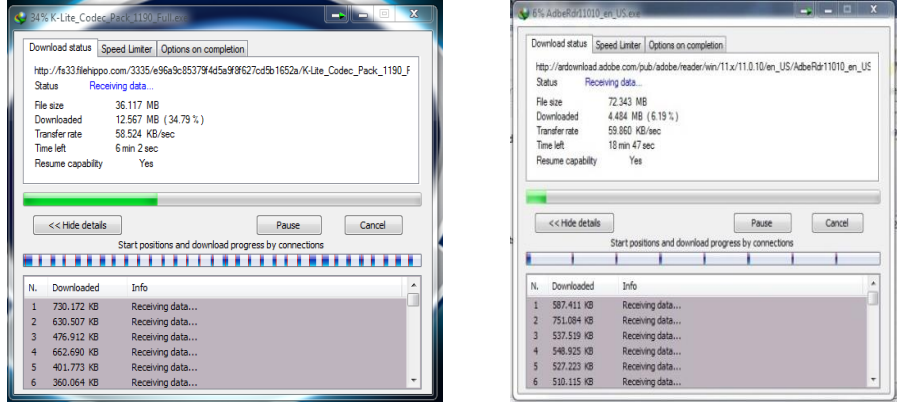

Gambar 5. Limit IDM pada IP 192.168.10.2/26 dan limit IDM pada IP 192.168.20.2/26

# **3.7.3. Pengujian Bandwidth Hotspot User**

Pada gambar 6 dapat dilihat bahwa hotspot telah menjalankan bandwidth management dengan baik.

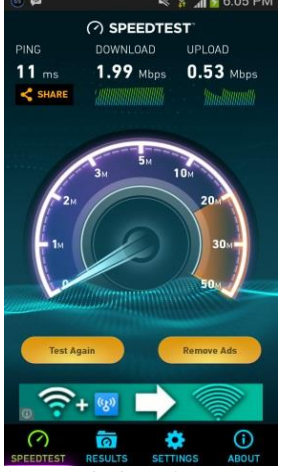

Gambar 6. Limit pada user hotspot

#### **3.8. Pemetaan IP dan Penempatan Access Point**

Berdasarkan IP yang telah ditentukan dan desain jaringan maka dapat dilakukan pemetaan IP dan penempatan access point sesuai dengan usulan yang diberikan.

#### **3.8.1. Gedung 1 Lantai 1**

Untuk Penerapan IP terdapat pada tabel 4 berikut ini :

Tabel 4. Pengalamatan IP pada gedung 1 lantai 1

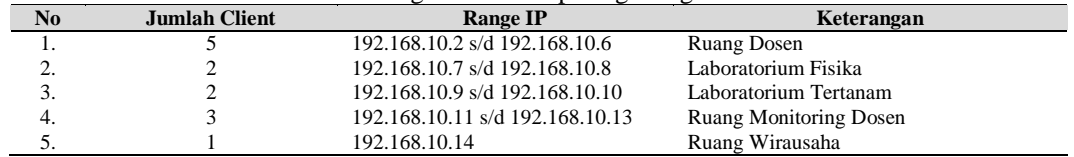

Penempatan access point dapat dilihat pada gambar 7, berikut :

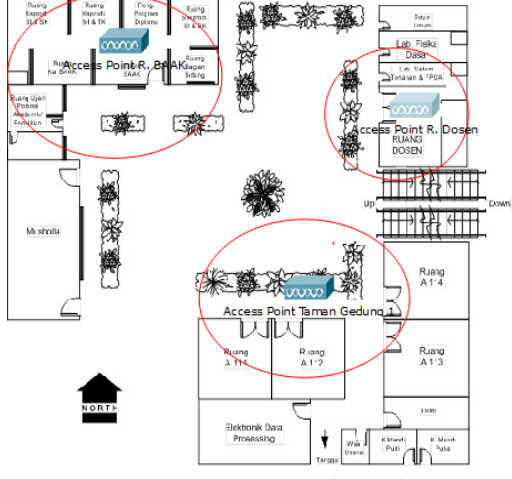

Gambar 7. Penempatan access point gedung 1 lantai 1

# **3.8.2. Gedung 1 Lantai 2**

Untuk penerapan IP terdapat pada tabel 5, berikut ini :

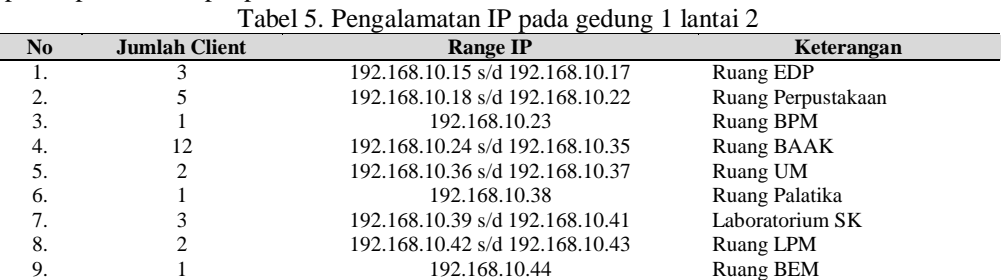

Penempatan access point dapat dilihat pada gambar 8, berikut:

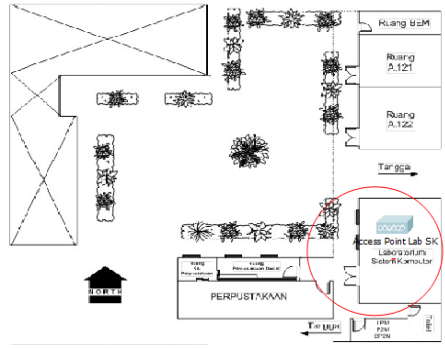

Gambar 8. Denah gedung 1 lantai 2

# **3.8.3. Gedung 2 Lantai 1**

Untuk Penerapan IP terdapat pada tabel 6, berikut ini :

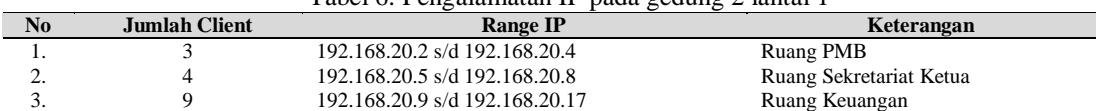

Tabel 6. Pengalamatan IP pada gedung 2 lantai 1

Penempatan access point dapat dilihat pada gambar 9, berikut:

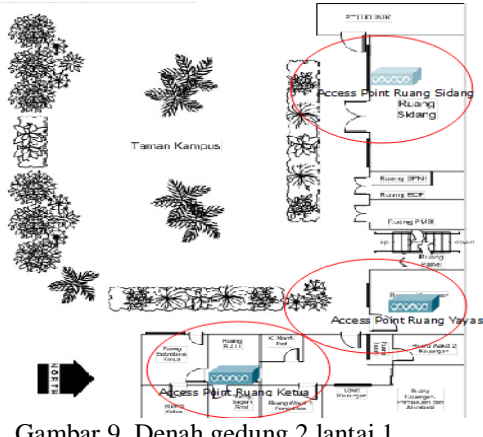

Gambar 9. Denah gedung 2 lantai 1

# **3.8.4. Gedung 2 Lantai 2**

Penerapan IP terdapat pada tabel 7, berikut ini :

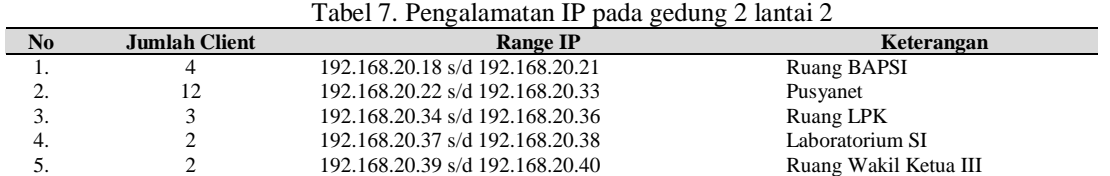

Penempatan access point dapat dilihat pada gambar 10, berikut:

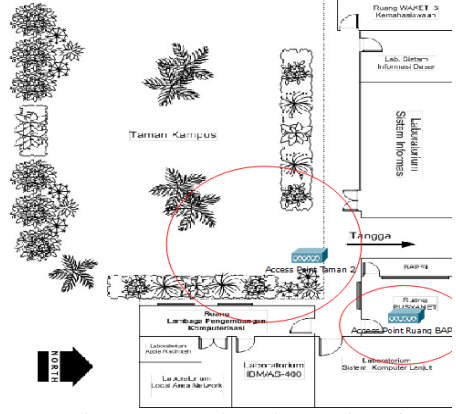

Gambar 10. Denah gedung 2 lantai 2

# **3.8.5 Gedung 2 Lantai 3**

Karena pada gedung 2 lantai 3 tidak terdapat client, maka hanya ditampilkan penempatan access point seperti pada gambar 11, berikut :

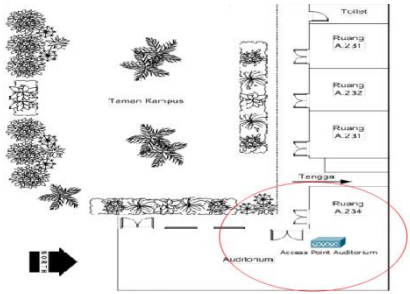

Gambar 11. Denah gedung 2 lantai 3

# **3.9. Perangkat yang Dibutuhkan**

Berdasarkan usulan tersebut, dibutuhkan beberapa penambahan perangkat untuk menunjang desain dan konfigurasi jaringan tersebut. Pada tabel 8 diuraikan penambahan jumlah perangkat yang diperlukan guna menunjang desain jaringan komputer yang diusulkan.

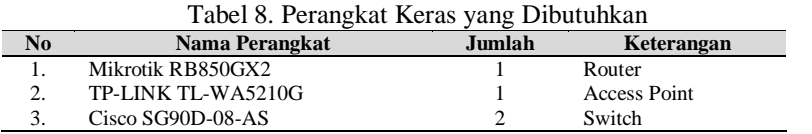

# **4. Penutup**

#### **4.1. Simpulan**

Pada perancangan jaringan ini dapat memberikan gambaran tentang bagaimana konfigurasi bandwidth management dengan teori PCQ (Per Connection Queue) dan konfigurasi hotspot pada ruangan yang berbeda bahkan pada gedung yang berbeda. Selain itu tujuan khusus pembuatan desain jaringan komputer adalah untuk membantu memaksimalkan bandwidth yang telah diberikan oleh ISP (Internet Service Provider).

Di dalam perancangan jaringan ini terdapat komponen device seperti komputer, switch, access point dan router. Perancangan jaringan ini dibuat dengan menggunakan laboratorium konvensional yang terdiri dari 1 buah PC, 2 buah laptop dan satu buah router mikrotik RB850GX2 serta Cisco Packet Tracer sebagai aplikasi yang membantu membuat desain jaringan. Dimana sebagai contoh untuk akses internet menggunakan first media 12 Mbps. Untuk konfigurasi router menggunakan Winbox 3.1 yang menyediakan seluruh konfigurasi untuk router Mikrotik.

# **4.2 Saran**

Masih terdapat kekurangan dalam rancangan jaringan ini, disarankan bagi pengembangan dan penyempurnaan rancangan jaringan ini. Pada rancangan jaringan ini, terdapat 3 segmentasi IP di dalam satu topologi jaringan, disarankan untuk pengembangan selanjutnya dengan menggunakan device yang lebih baik. Semoga rancangan jaringan ini dapat bermanfaat serta diterapkan kemudian dapat dikembangkan menjadi lebih baik lagi pada masa yang akan datang.

# **Daftar Pustaka**

- [1] Edy Winarno St, M.eng, Ali Zaki Smitdev Community, *Membuat Jaringan Komputer di Windows dan Linux*, Elex Media Komputindo, Jakarta, 2014
- [2] Efvy Zam, *Buku Sakti Wireless Hacking*, Elex Media Komputindo, Jakarta, 2016.
- [3] Hardana., S.Kom, Ino Irvanto, *Belajar Mudah: Konfigurasi Routerboard Mikrotik RB-750*, AndiPublisher, Jogjakarta, 2015
- [4] Iwan Sofiana, *CISCO CCNA dan Jaringan Komputer*, Edisi Revisi, Dahlia, Bandung, 2009.
- [5] Madcoms, *Manajemen Sistem Jaringan Komputer Dengan Mikrotik RouterOs*, AndiPublisher, Jogjakarta, 2017
- [6] Moch. Linto Herlambang, Aziz Catur L, *Panduan Lengkap Menguasai Router Masa Depan Menggunakan Mikrotik Router OS*, AndiPublisher, Jogjakarta, 2008

# **Konferensi Nasional Sistem Informasi 2018 STMIK Atma Luhur Pangkalpinang, 8 – 9 Maret 2018**

- [7] Rendra Towidjojo, *Mikrotik Kungfu Kitab 1 dan Kitab 2*, Jasakom, Jakarta, 2013.
- [8] Vyctoria, *Tips & Trik Jaringan Wireless*, Elex Media Komputindo, Jakarta, 2014.